[VLAN](https://zhiliao.h3c.com/questions/catesDis/91) **[高狄](https://zhiliao.h3c.com/User/other/26040)** 2018-12-04 发表

# 组网及说明

## **1 配置需求或说明**

### **1.1 适用产品系列**

本案例适用于如S5024PV3-EI-HPWR、S5048PV3-EI、S5120V2-52P-LI、S5120V2-28P-SI、S5130- 52S-EI、S5130S-28S-EI、S5150X-16ST-EI等S5000PV3、S5120V2、S5130、S5150系列的交换机

#### **1.2 配置需求**

 $\ddot{\phantom{0}}$ 

公司将交换机做为核心交换机,现在需要在核心交换机上划分3个VLAN网段,部门A/B/C分别属于VLA N 5/VLAN 6/ VLAN7,通过VLAN划分避免二层广播报文的泛滥和保证通信的安全性。

### **2 组网图**

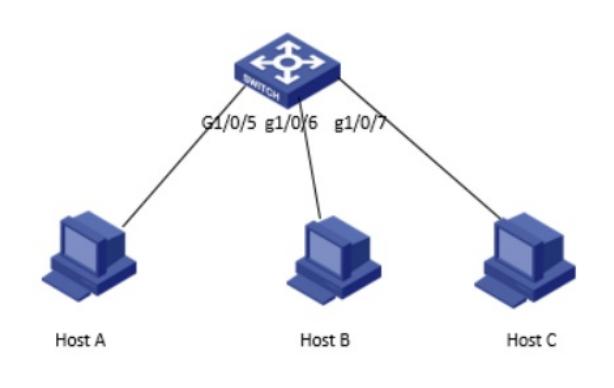

## 配置步骤

**3.1创建VLAN**

1)导航栏:网络-->服务-->VLAN

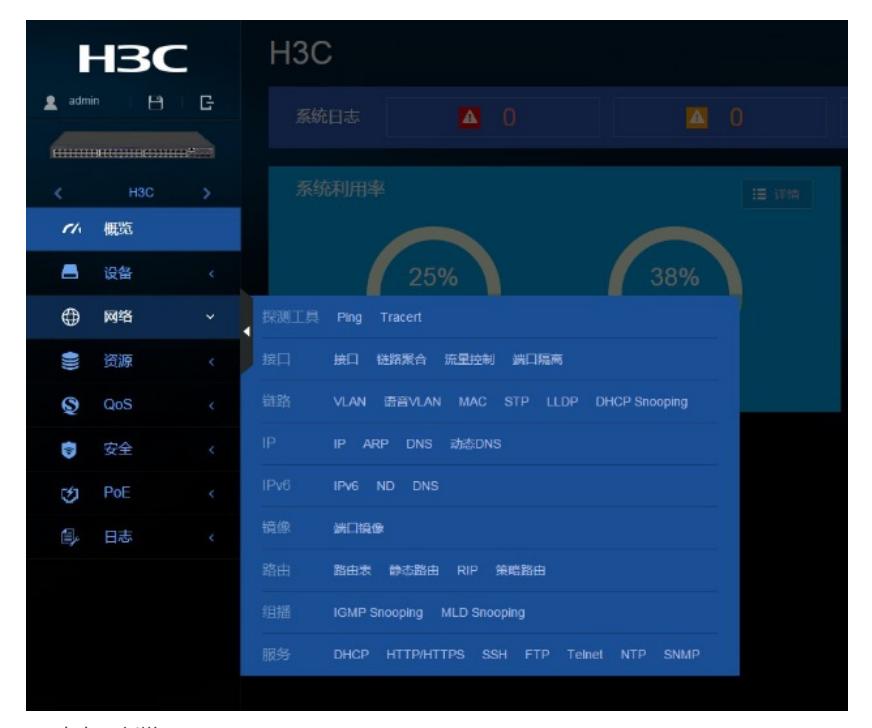

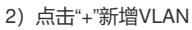

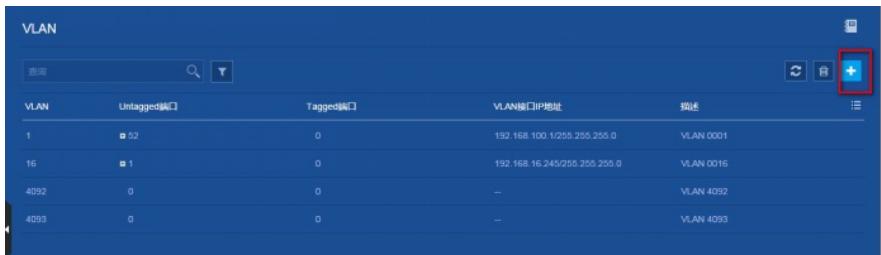

### )输入要新增的VLAN 5

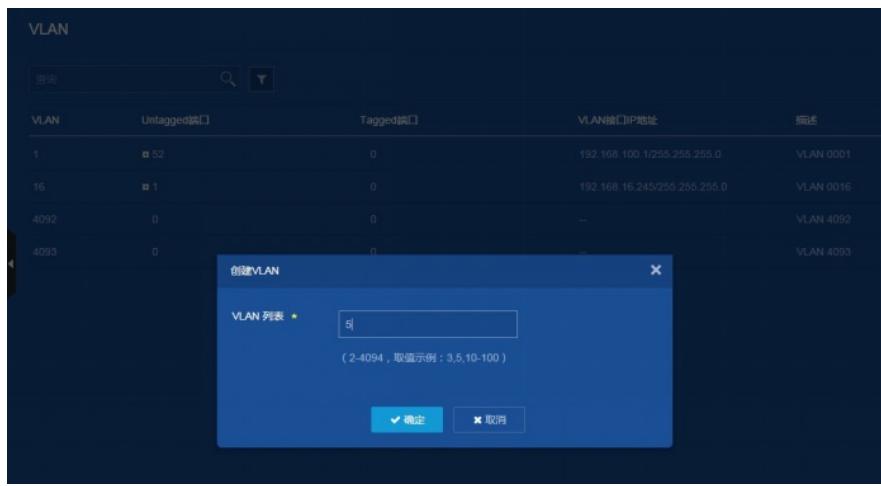

#### )新增VLAN 5之后在VLAN 5显示界面点击"->"进行编辑

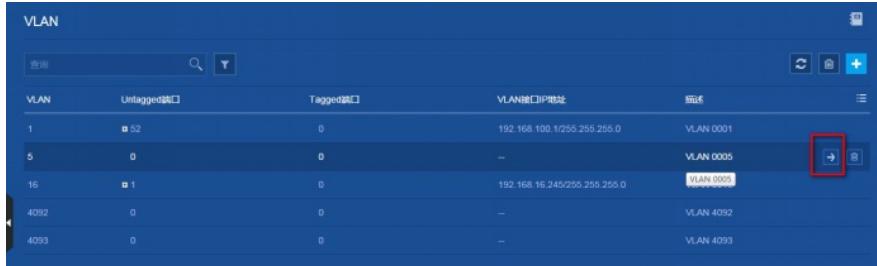

# )在修改VLAN设置界面选中并点击GE1/0/5,表示把此接口加入到VLAN 5里

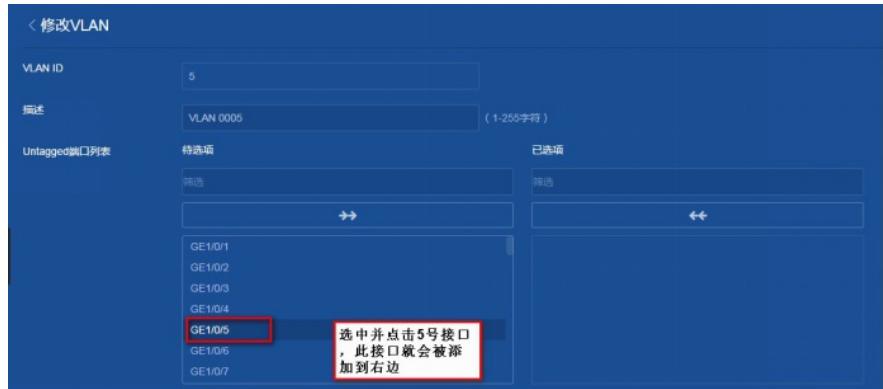

)点击添加接口成功之后的示意图如下

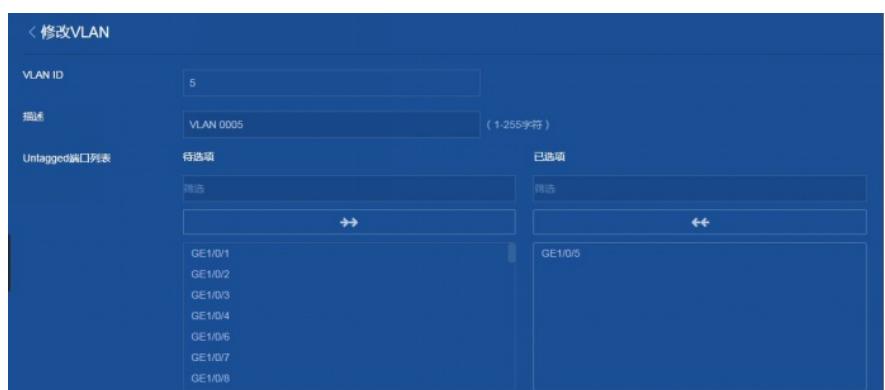

7) 在"VLAN接口IP地址"选项这里选择"指定IP地址",并配置好VLAN接口地址192.168.5.1, 掩码为

255.255.255.0

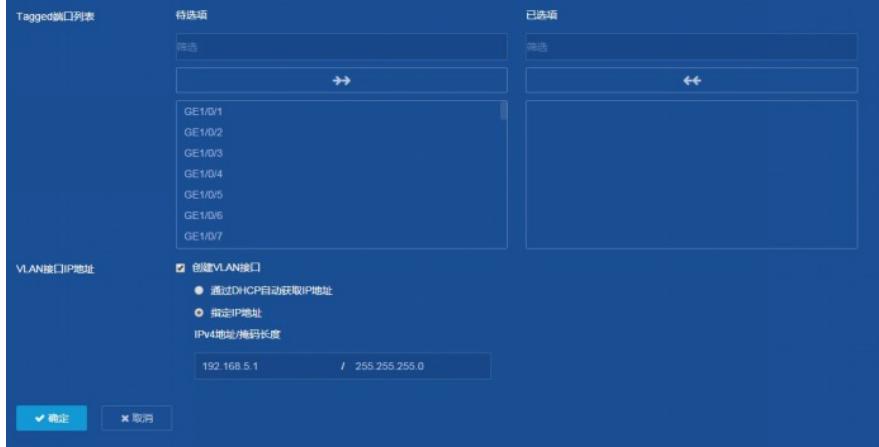

8) "设备"->"配置文件" -> "保存当前配置" -> "保存到下次启动配置文件", 然后"确定"

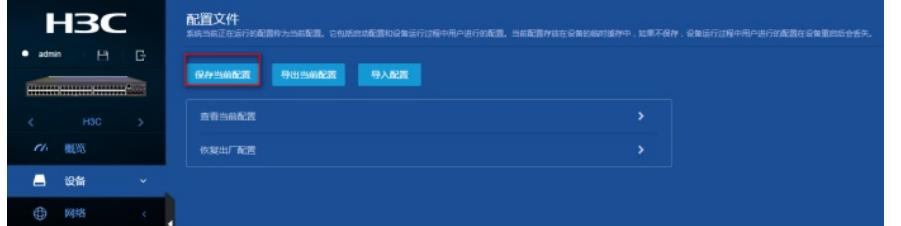

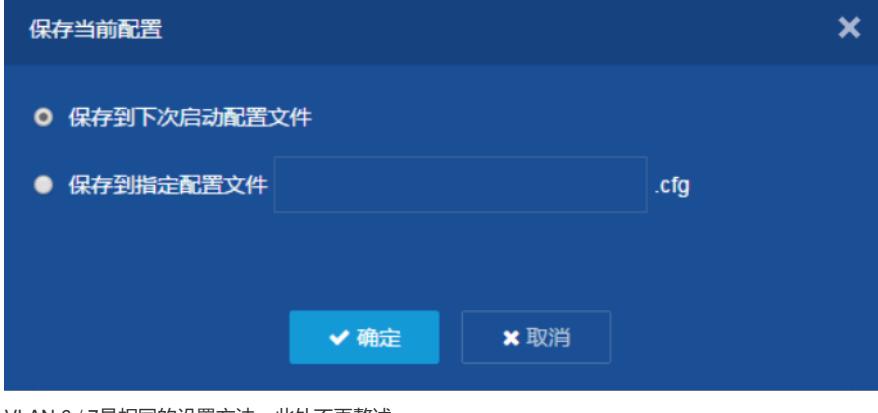

VLAN 6 / 7是相同的设置方法, 此处不再赘述。 至此,VLAN划分的配置已经完成。

配置关键点